## 列車走行位置 表示イメージ

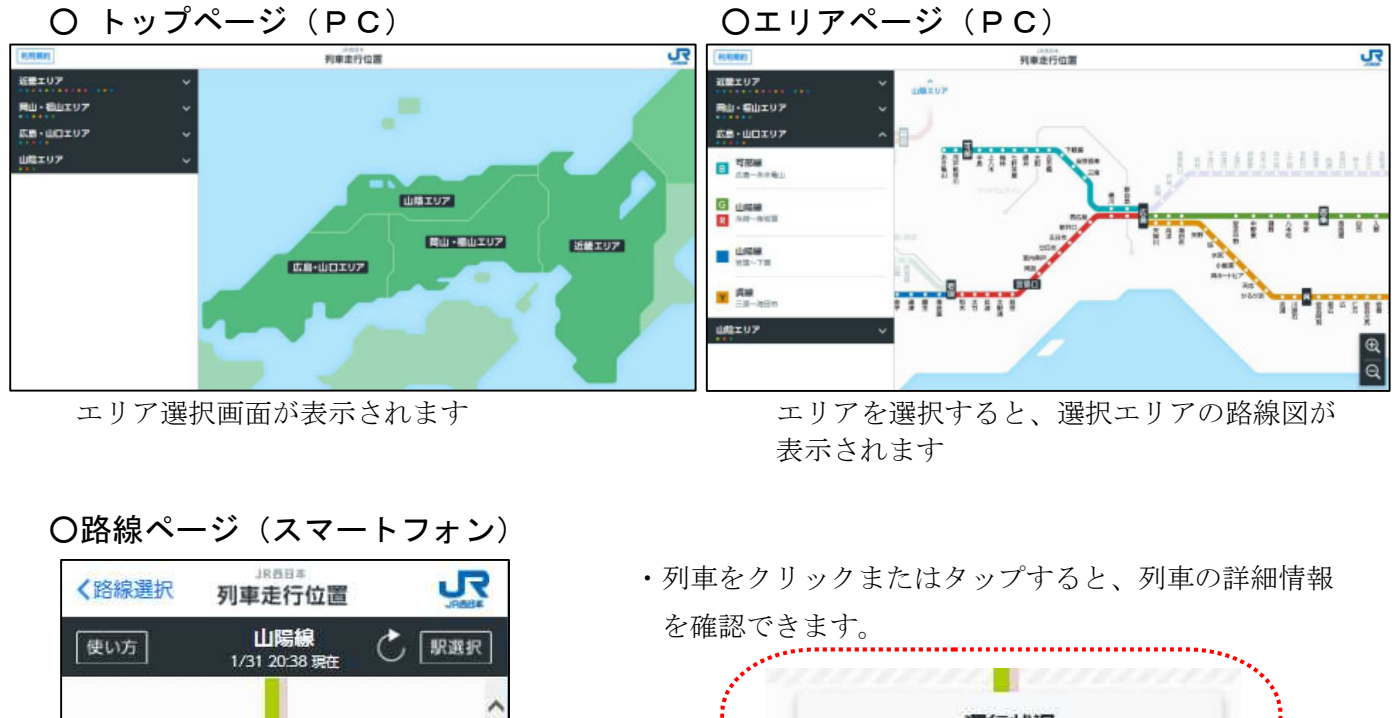

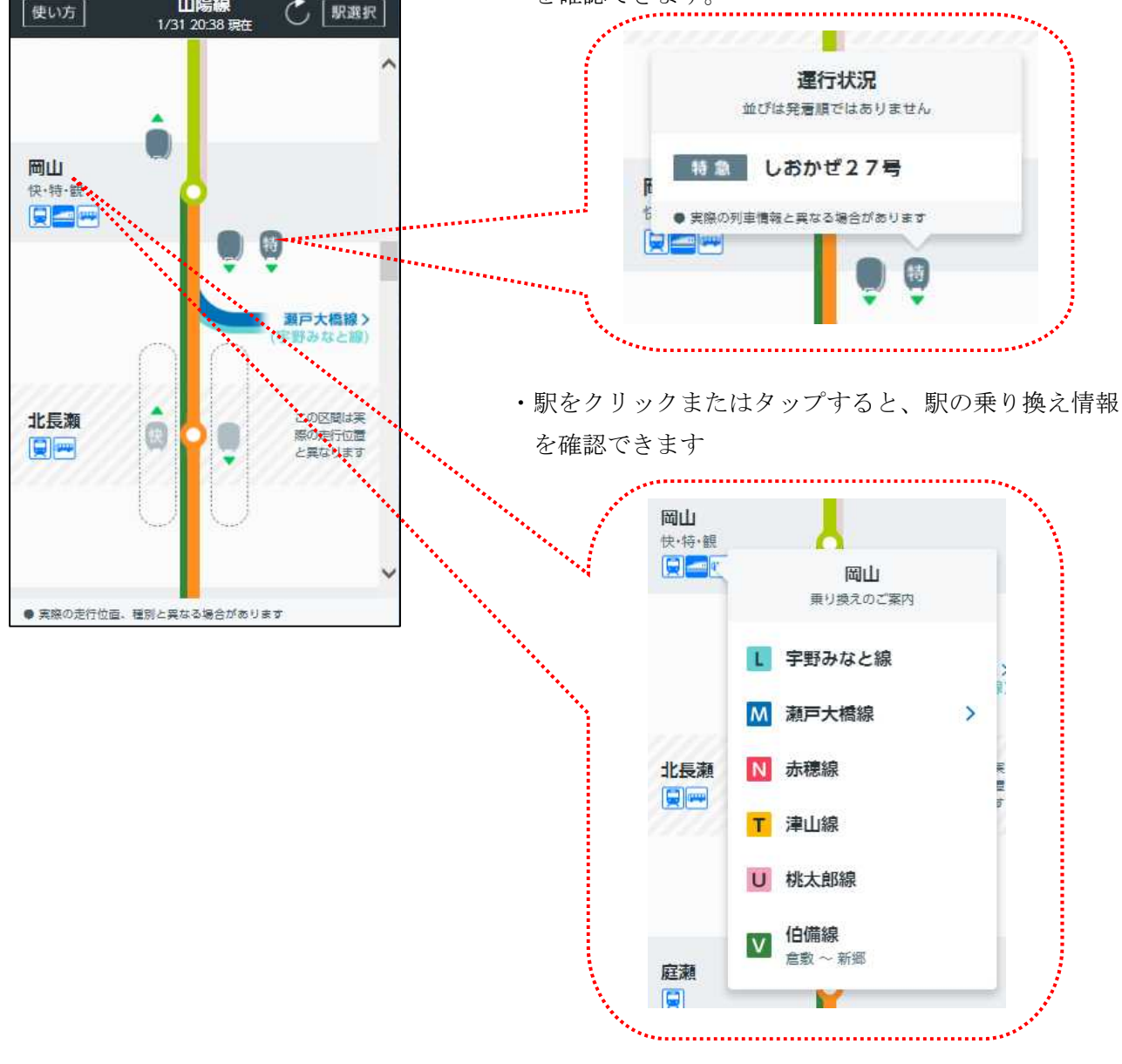

## 列車運行情報アプリ

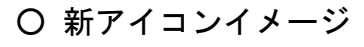

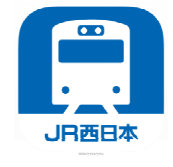

列車運行情報アプリについて、詳しくはこちら。 ※3 月 17 日以降、情報を更新いたします。

 $\mathbf{C}$ 

Ō

經驗抽象

 $\blacksquare$ 

Ö

 $\sqrt{2}$ 

ッシュ時、新幹

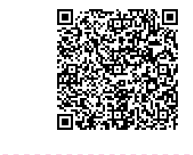

## Oアプリイメージ (iPhone) ファイン アプリイメージ (iPhone)

お知らせします。

登録路線から運行情報をタップすると、 運行情報詳細画面が表示されます。

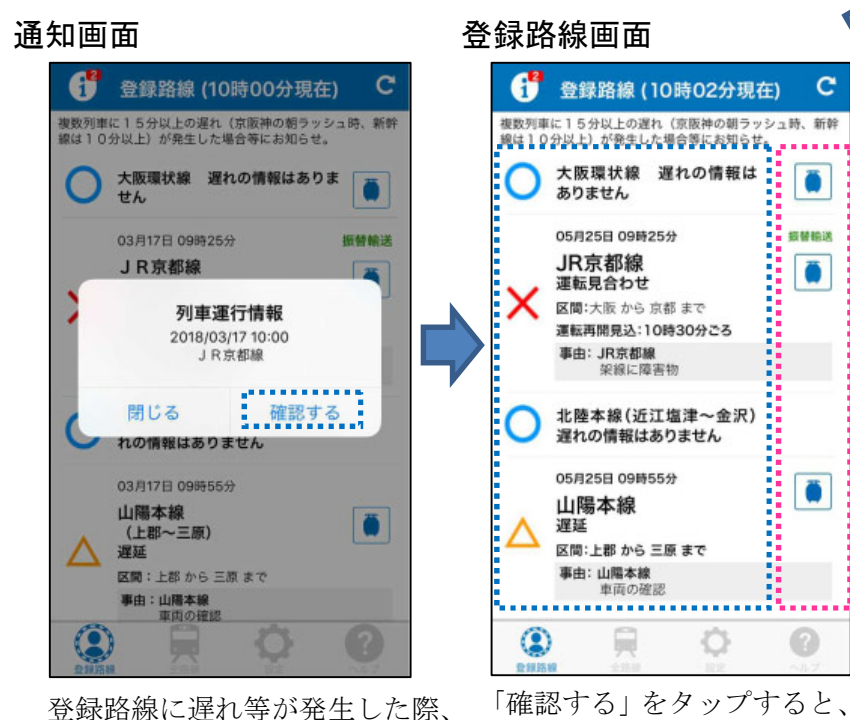

登録路線が表示されます。

登録路線から走行位置マーク をタップすると、走行位置画面 が表示されます。

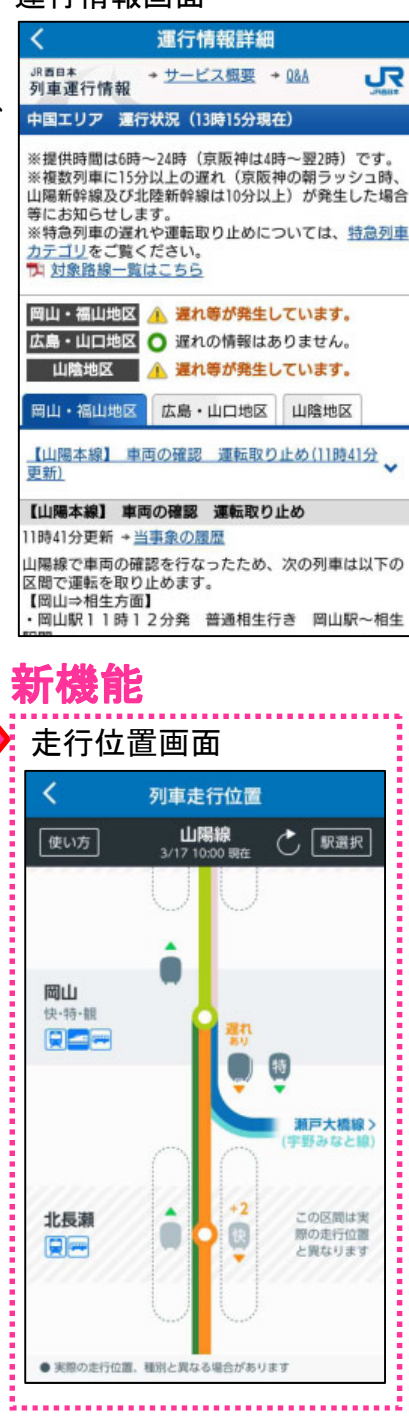